# **[Wie UI-Component Tests unsere](https://tech.thalia.de/wie-ui-component-tests-unsere-e2e-tests-schneller-und-robuster-machen/) [E2E-Tests schneller und robuster](https://tech.thalia.de/wie-ui-component-tests-unsere-e2e-tests-schneller-und-robuster-machen/) [machen](https://tech.thalia.de/wie-ui-component-tests-unsere-e2e-tests-schneller-und-robuster-machen/)**

E2E-Tests reduzieren ohne Testabdeckung einzubüßen? UI-Componenten Tests können hier helfen.

# **[Testen einer App in der hybriden](https://tech.thalia.de/testen-einer-app-in-der-hybriden-welt/) [Welt](https://tech.thalia.de/testen-einer-app-in-der-hybriden-welt/)**

Die Thalia-App konsumiert von anderen Teams entwickelte Endpunkte. Wir beleuchten die technologischen und organisatorischen Herausforderungen beim Testen.

# **[Bereitstellung von Testdaten](https://tech.thalia.de/bereitstellung-von-testdaten-einmal-smart/) [einmal smart](https://tech.thalia.de/bereitstellung-von-testdaten-einmal-smart/)**

Wir, das Team AiM (Artikel im Mittelpunkt), haben mit dem Testdatentool eine Anwendung entwickelt, um anderen Teams Testartikel zur Verfügung zu stellen. Diese Anwendung möchte ich in diesem Blogartikel vorstellen.

## **Das Problem der Beschaffung und**

# **Bereitstellung von Testdaten**

In meinen sieben Jahren als QA-ler bei der Thalia ist mir ein Problem immer wieder begegnet: Sobald Testdaten in anderen Teams liegen, nimmt deren Beschaffung viel Zeit und Energie in Anspruch. Nicht zu vergessen die Aufwände auf Seiten der Teams, die Testdaten bereitstellen.

Über viele Jahre hinweg haben wir im Team AiM für andere Teams Testartikel über individuelle SQL-Abfragen herausgesucht und über die Herausgabe der Artikel-ID oder EAN bereitgestellt. Dieser Prozess hat sich mit der Zeit als sehr ineffizient herausgestellt. Um diesen Prozess zu optimieren haben wir das Testdatentool entwickelt, über welches alle Teams eigenständig Testartikel beziehen können.

Das Testdatentool stellt zwei Dienste zur Verfügung. Zum einen bietet es eine **Weboberfläche**, welche die Suche nach Testartikeln über alle gängigen Browser ermöglicht. Zum anderen stellt das Testdatentool einen **REST-Service** bereit, den Entwicklerteams im Rahmen ihrer automatisierten Tests einbinden können, um dynamisch Testartikel zu beziehen.

# **Aufbau**

Die Weboberfläche und der REST-Service bilden zusammen das **Frontend** und das **Backend** des Testdatentools (siehe Abbildung). Während das Frontend die Suchanfrage durch den Anwender über eine Weboberfläche entgegennimmt, führt das Backend die Suche über einen REST-Service auf der Datenbank aus, um die gefundenen Treffer im JSON-Format zurückzugeben. Die Begriffspaarungen Weboberfläche/REST-Service und Frontend/Backend werden in diesem Blogartikel synonym verwendet.

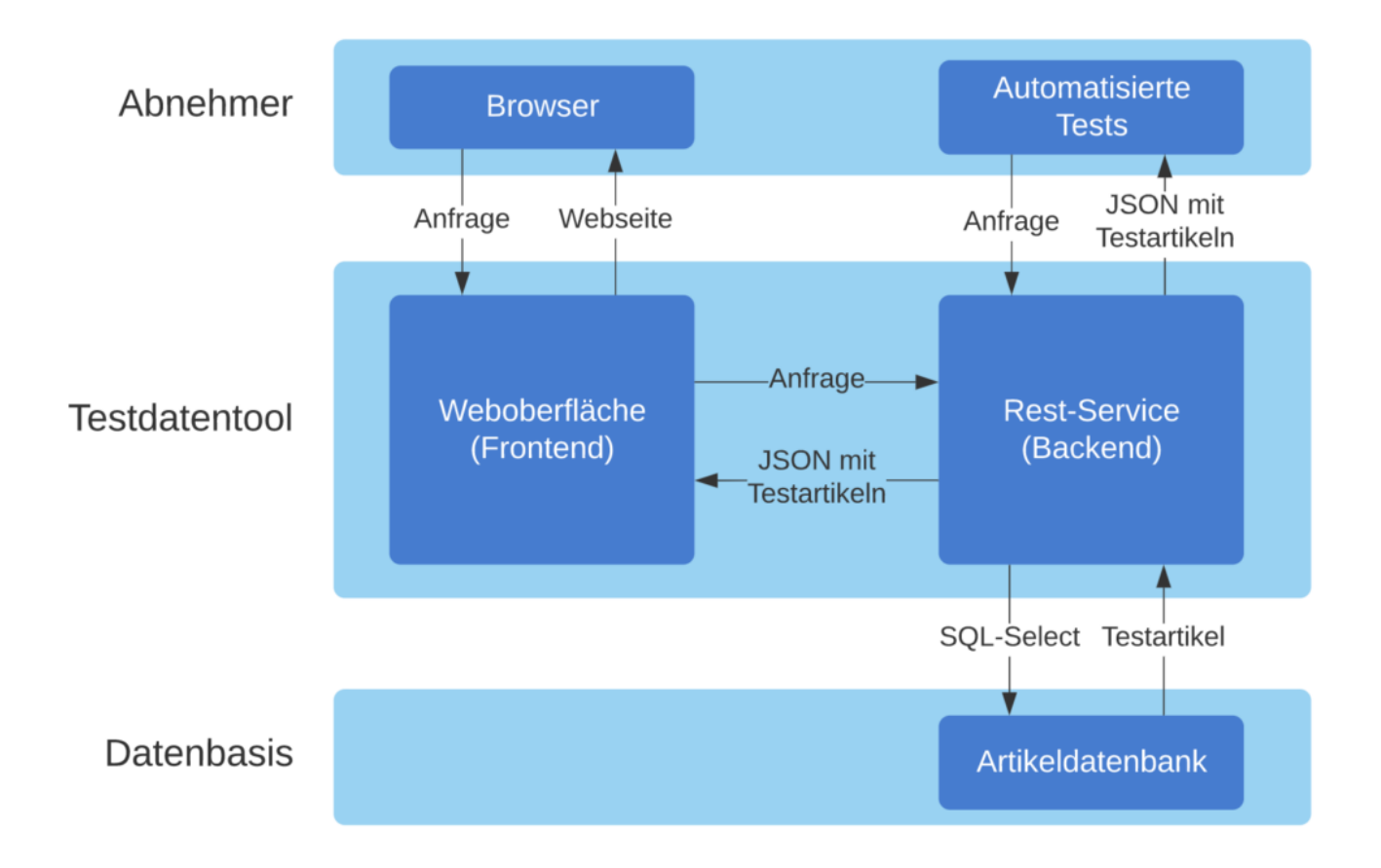

## **Weboberfläche**

Die Weboberfläche des Testdatentools ermöglicht es dem Anwender über wenige Klicks einen passenden Testartikel zu finden (siehe Abbildung). Insgesamt bietet die Weboberfläche 23 Kategorien, die für die Suche nach einem Testartikel zur Verfügung stehen. Für jede Suche können die Marke (thalia.de, thalia.at, bol.de oder orellfuessli.ch), die Umgebung (Integrations- oder Produktivumgebung) und die Anzahl der benötigten Testartikel über entsprechende Comboboxen eingestellt werden. Einige Kategorien können zusätzlich über weitere, individuelle Filter konkretisiert werden. Die Abbildung veranschaulicht einen solchen zusätzlichen Filter für die Kategorie "FSK-Artikel". Nachdem die Suche ausgeführt und die gefundenen Artikel in der Trefferliste angezeigt werden, kann der Anwender sich das zu Grunde liegende SQL über den Button "SQL" anzeigen lassen. Weiter kann der Anwender über den Button "COPY EANS" alle EANS aus der Trefferliste in den Zwischenspeicher des Betriebssystems kopieren. Über diesen können die EANS in jedes andere Programm übertragen werden. Die Buttons "COPY ARTIKEL-IDS" und "COPY MATNRS" verhalten sich entsprechend analog zu "COPY EANS".

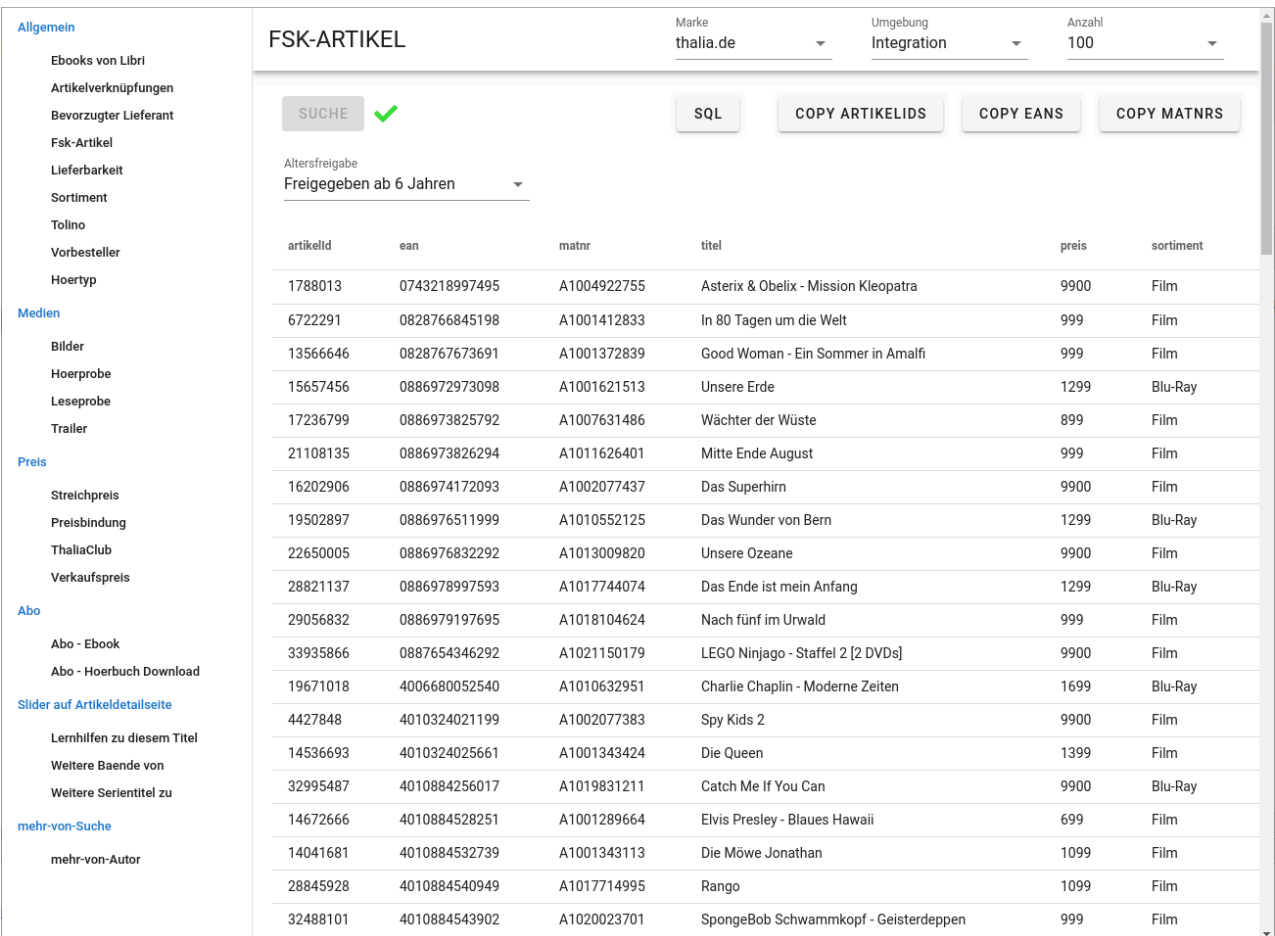

## **REST-Service**

Der REST-Service besitzt für jede Kategorie, welche die Weboberfläche anbietet, eine REST-Ressource. Hinter jeder REST-Ressource verbirgt sich wiederum ein SQL, über das die Testartikel auf der Artikeldatenbank gesucht werden. In das SQL werden die Werte eingesetzt, die der Aufrufer über URL-Parameter mitliefert. Die gefundenen Testartikel werden in einem definierten JSON-Format zurückgeliefert.

Wir haben uns dazu entschlossen, den Funktionsumfang des REST-Service stets mit dem der Weboberfläche synchron zu halten. Denn während die Implementierung einer neuen Kategorie in der Weboberfläche ohne eine Anpassung des REST-Service nicht möglich ist, wäre es sehr wohl möglich, den REST-Service für einen automatisierten Test um eine neue Kategorie zu erweitern, ohne diese in die Weboberfläche aufzunehmen. Indem wir die Weboberfläche und den REST-Service synchron halten, stellen wir sicher, dass die Entwicklerteams die Weboberfläche als bildhafte Dokumentation des REST-

Service nutzen können.

## **Designentscheidungen**

In diesem Kapitel beschreibe ich Designentscheidungen, die wir für das Testdatentool getroffen haben.

Bei der Implementierung der Weboberfläche haben wir besonders viel Wert auf eine einfache Erweiterbarkeit gelegt, damit die Weboberfläche auch ohne tiefgreifende Vue.js-Kenntnisse von allen Entwicklern des Teams erweitert werden kann. Das nachfolgende Codebeispiel verdeutlicht, dass lediglich die Erstellung einer neuen Klasse notwendig ist, um die Weboberfläche um eine neue Kategorie zu erweitern. Nachdem diese Klasse erstellt ist, muss diese nur noch in der main.js eingetragen werden, um die Erweiterung im Frontend abzuschließen.

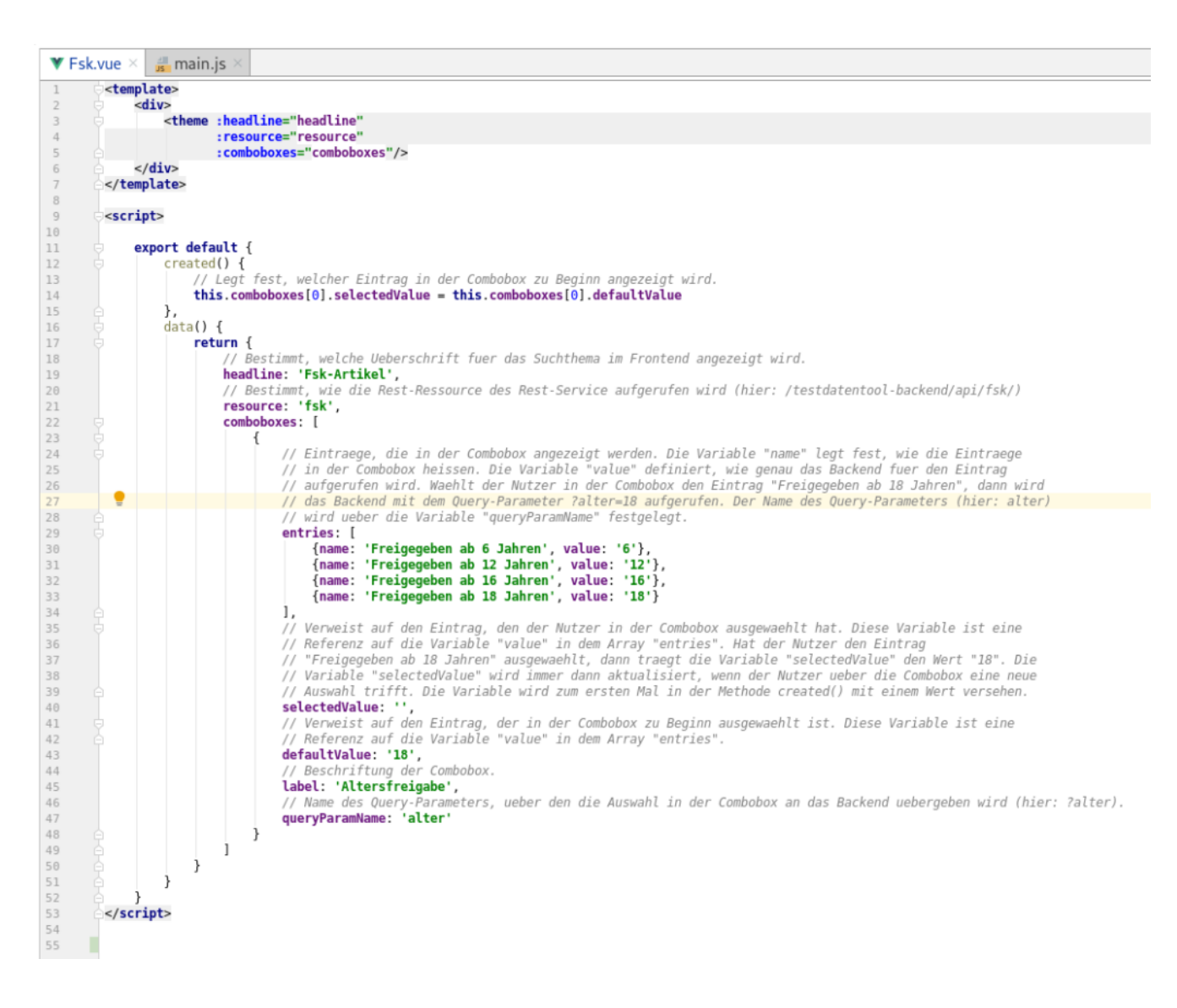

Die zweite Designentscheidung betrifft die Optimierung des Antwortzeitverhaltens des Backends. Von Beginn an war klar, dass einige Suchen bis zu 10 Sekunden dauern würden, da die jeweiligen SQLs sehr komplex sind. Um die Antwortzeiten zu optimieren, wurde das Backend um einen Cache inklusive Cacheaufwärmmechanismus erweitert. Hierdurch wird sichergestellt, dass das Testdatentool auch bei Langläufer-SQLs von über 10 Sekunden, in unter 500 Millisekunden antwortet. Anders ausgedrückt garantiert der Cacheaufwärmmechanismus, dass für jede Langläufer-Suche zu jedem Zeitpunkt ein gültiger Cache-Eintrag existiert und die Suche aus dem Cache bedient werden kann.

Die letzte Designentscheidung betrifft ebenfalls das Backend und besteht in der Nutzung von Swagger zur Dokumentation der REST-Ressourcen. Swagger bietet unserem Team vor allem zwei Vorteile. Zum einen spart unser Team durch Swagger Zeit, da die Dokumentation mit wenig Aufwand erstellt werden kann. Zum anderen ermöglicht Swagger eine inhaltlich ausdrucksstarke Dokumentation jeder einzelnen REST-Ressource. Dies ist besonders wichtig, da der REST-Service durch andere Teams genutzt wird und dessen Verwendung weitestgehend selbsterklärend sein soll. Die Einbindung von Swagger gestaltet sich dabei denkbar einfach. Nach der Aufnahme der Swagger-Dependency in die pom.xml und der Anreicherung der REST-Ressourcen um Metadaten zu jedem URL-Parameter, genügt eine Annotation über der REST-Service-Klasse, um Swagger einzubinden. Wie die Swagger-Dokumentation für den REST-Service aussieht ist der linken Abbildung zu entnehmen. Die rechte Abbildung zeigt die Detailansicht einer einzelnen Ressource.

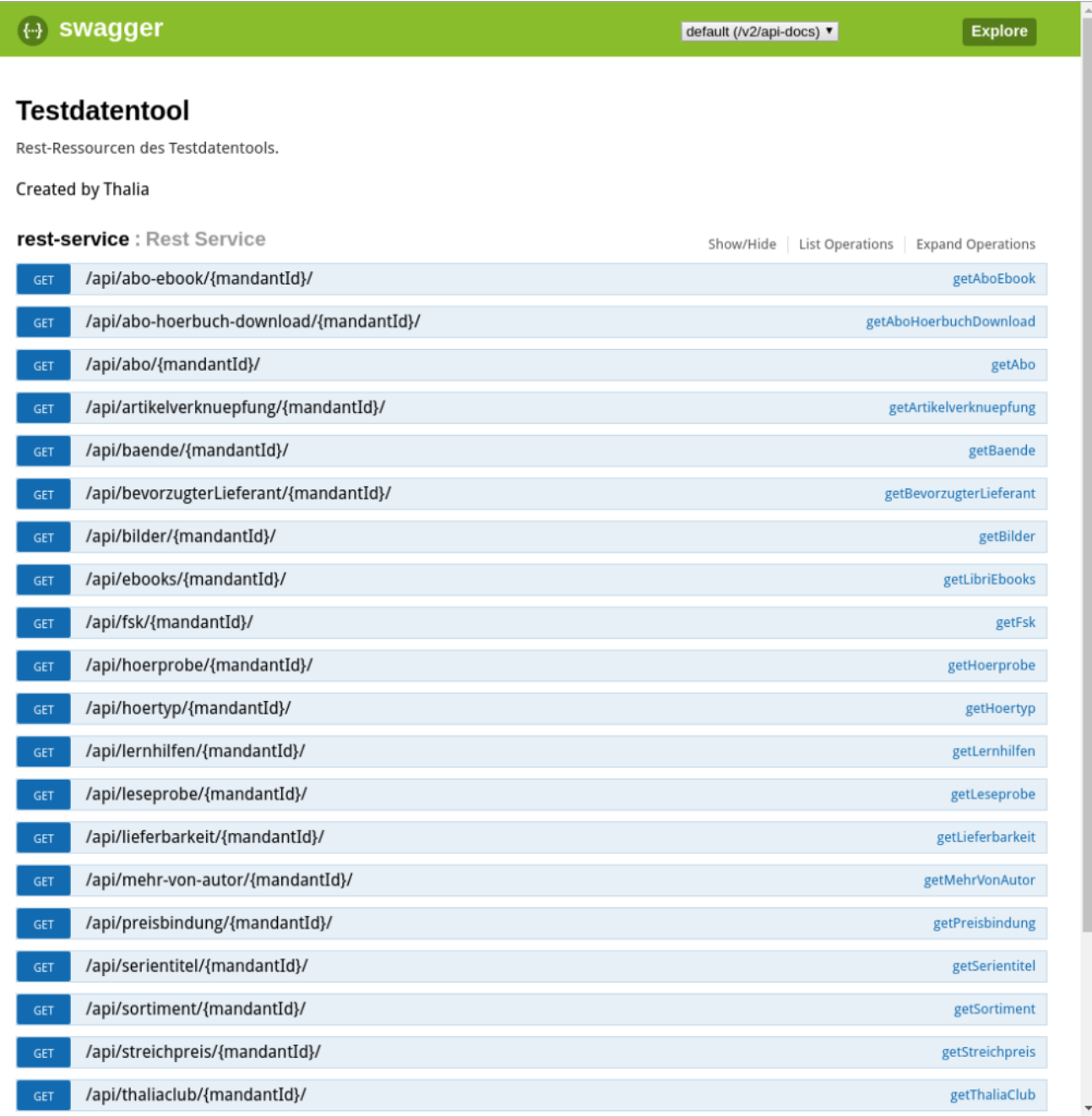

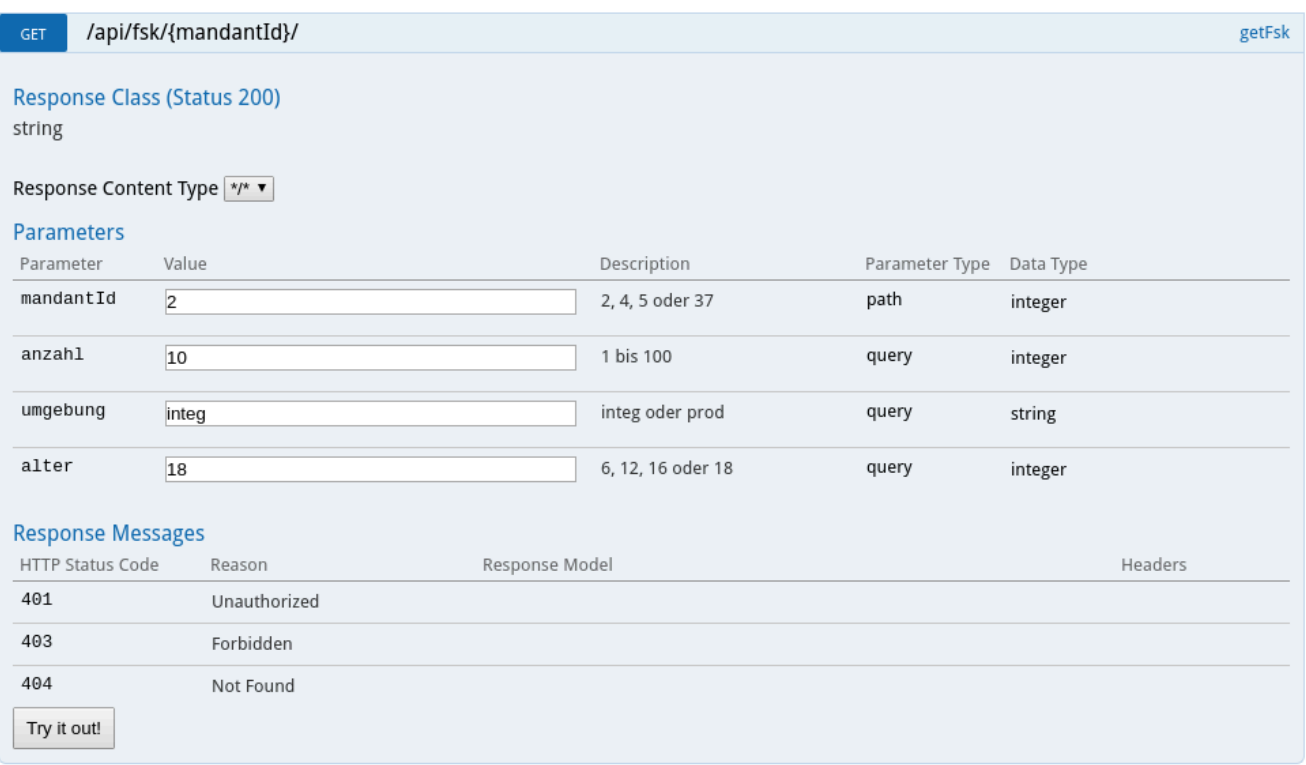

## **Technologien**

In diesem Kapitel möchte ich kurz die Technologien nennen, die für die Entwicklung des Testdatentools verwendet wurden. Weiter erläutere ich stichpunktartig die Gründe, welche für die Auswahl der Technologien ausschlaggebend waren.

#### **Vue.js als Framework für die Weboberfläche – Vorteile:**

- Vue.js setzt auf bekannte Technologien wie JavaScript, HTML und CSS
- Eine sehr aktive Community und eine umfassende Dokumentation mit vielen Best-Practice-Beispielen
- Steile Lernkurve, da das Konzept hinter Vue.js leicht zu verstehen ist
- Sehr gute Performance aufgrund einer effizienten Implementierung des virtual DOM

#### **Spring-Boot als Framework für den REST-Service – Vorteile:**

- Unser Team hatte bereits Erfahrungen im Umgang mit Spring-Boot
- Aufsetzen eines REST-Service ohne langwierige Konfigurationsarbeiten
- Einfacher Datenbankzugriff durch Spring-Boot-Funktionalitäten

# **Erfahrungsbericht**

Dieser Erfahrungsbericht soll denen helfen, die eine Anwendung im Stile des Testdatentools für ihr eigenes Team in Erwägung ziehen.

Als wir das Testdatentool eingeführt haben, war die Resonanz durch die anderen Teams durchweg positiv. Insbesondere die Weboberfläche wurde von Beginn an intensiv genutzt und überzeugt seitdem durch ihre übersichtliche und einfache Bedienung. Auf der anderen Seite hat es einige Zeit gedauert, bis der REST-Service als Testartikel-Lieferant für automatisierte Tests bei den Teams Einzug erhalten hat. Tatsächlich gibt es immer noch Teams, die auf die Nutzung des REST-Service im Rahmen ihrer automatisierten Tests verzichten und stattdessen darauf zurückgreifen, Testartikel statisch in ihre Tests einzubinden. Dies ist für viele Teams völlig ausreichend, wenn Testartikel in den Tests nur eine untergeordnete Rolle spielen.

Das Testdatentool hat unserem Team dabei geholfen, die Anzahl der Anfragen, die sich um die Bereitstellung von Testartikeln drehen, um den Faktor vier zu reduzieren. Hierdurch hat sich die Entwicklungszeit des Testdatentools nach kurzer Zeit bezahlt gemacht. Nicht zu vergessen, dass es auch auf Seiten der Teams, die nach Testartikeln suchen, zu Zeiteinsparungen kommt. Abschließend kann ich mit Überzeugung sagen, dass sich dessen Einführung für uns und alle Beteiligten gelohnt hat.

# **[True Grid oder wie wir unsere](https://tech.thalia.de/true-grid-oder-wie-wir-unsere-testausfuhrung-durch-parallelisierung-6x-schneller-machten/) [Testausführung durch](https://tech.thalia.de/true-grid-oder-wie-wir-unsere-testausfuhrung-durch-parallelisierung-6x-schneller-machten/) [Parallelisierung 6x schneller](https://tech.thalia.de/true-grid-oder-wie-wir-unsere-testausfuhrung-durch-parallelisierung-6x-schneller-machten/) [machten](https://tech.thalia.de/true-grid-oder-wie-wir-unsere-testausfuhrung-durch-parallelisierung-6x-schneller-machten/)**

Bei Thalia gibt es nicht nur crossfunktionale Teams mit QAlern, es gibt auch die

zentrale QA. Wir testen prozesskettenübergreifend – d.h. während die Kollegin aus Team Kaufen alle Eingabemöglichkeiten der Zahlarten durchtestet oder der Kollege aus Team Kunde alle möglichen (und unmöglichen) Lieferadressen hinterlegt, legen wir in einem Test einen Neukunden an, ändern die Zahlart, hinterlegen eine Lieferadresse, suchen einen Artikel und kaufen ihn dann. Alles natürlich automatisiert, und für 4 verschiedene Mandanten.

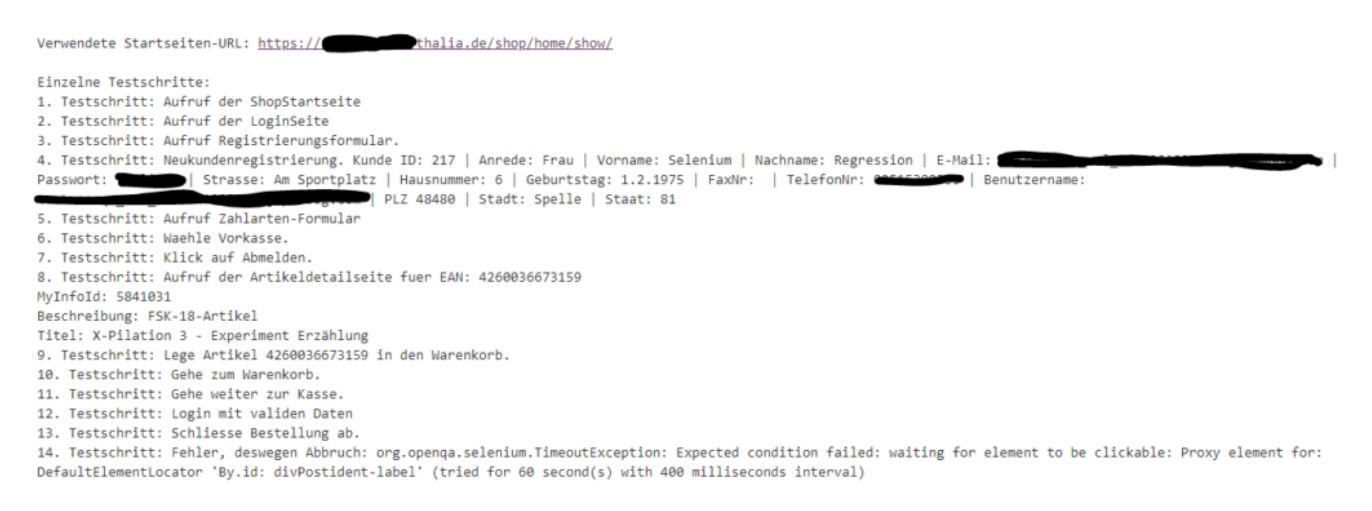

Insgesamt haben wir rund 100 Tests, die wir auch noch in 2 Browsern mit unterschiedlichen Auflösungen ausführen. Bis vor wenigen Wochen noch dauerte der größte Integrationstest ca. 6 Stunden… Wenn dann aber ein Hotfix aufgespielt werden soll und jemand schnell die Antwort haben möchte, ob denn die automatischen GUI-Tests fehlerfrei durchgelaufen sind, ist "Frag morgen nochmal nach" keine angenehme Antwort – unsere Tests mussten schneller werden.

Wir überlegten kurz, ob weniger Tests in weniger Browsern oder ohne Screenshots eine Alternative wären, stellten aber schnell fest, dass unser Problem leichter mit mehr Rechnern und paralleler Testausführung zu lösen war. [Selenium Grid](https://www.selenium.dev/documentation/grid/) mit allen Möglichkeiten zur einfachen Parallelisierung von ferngesteuerten Browsern war die Antwort.

Alle machen Docker, warum nicht wir? Bisher hatten wir unsere Tests auf Windows durchgeführt (die Mehrzahl der Kunden nutzt Windows), aber wenn man z.B. [Zalenium](https://opensource.zalando.com/zalenium/) (einen Docker-basierten, dynamischen Selenium Grid) nutzen will, muss man Linux als Plattform wählen. Leider scheint es mit Firefox unter Linux bei automatisierten Tests manchmal Probleme mit unserem Hauptmenü zu geben, was sich an unerwarteten Stellen über die wichtigen Elemente legt und damit den Testweitergang behindert. Außerdem kann man mit Zalenium Chrome

nicht in der kleinsten Auflösung unserer Webseite benutzen – das ist uns aber sehr wichtig, daher nahmen wir wieder Abstand von einer Docker- und Linuxbasierten Lösung.

Die Anzahl unserer Tests ändert sich nicht so häufig, und wie viele Nodes wir parallel brauchen, können wir einfach pro Testinstanz im Jenkins festlegen – daher entschlossen wir uns, mit einer festen Anzahl Windows-Rechner zu arbeiten, die sich jeweils mit 4 Node-Prozessen an einem Selenium-Grid (der ausnahmsweise unter Linux läuft) anmelden. Um die genaue Anzahl von verfügbaren Browser-Handles und damit die Anzahl von Threads, die pro Test verwendet werden können, zu verwalten, sei hier noch löblich auf das [Lockable](https://wiki.jenkins.io/display/JENKINS/Lockable+Resources+Plugin) [Resource-Plugin](https://wiki.jenkins.io/display/JENKINS/Lockable+Resources+Plugin) im Jenkins verwiesen, mit dem wir recht einfach Flaschenhälse bei der gleichzeitigen Ausführung des Tests verhindern konnten.

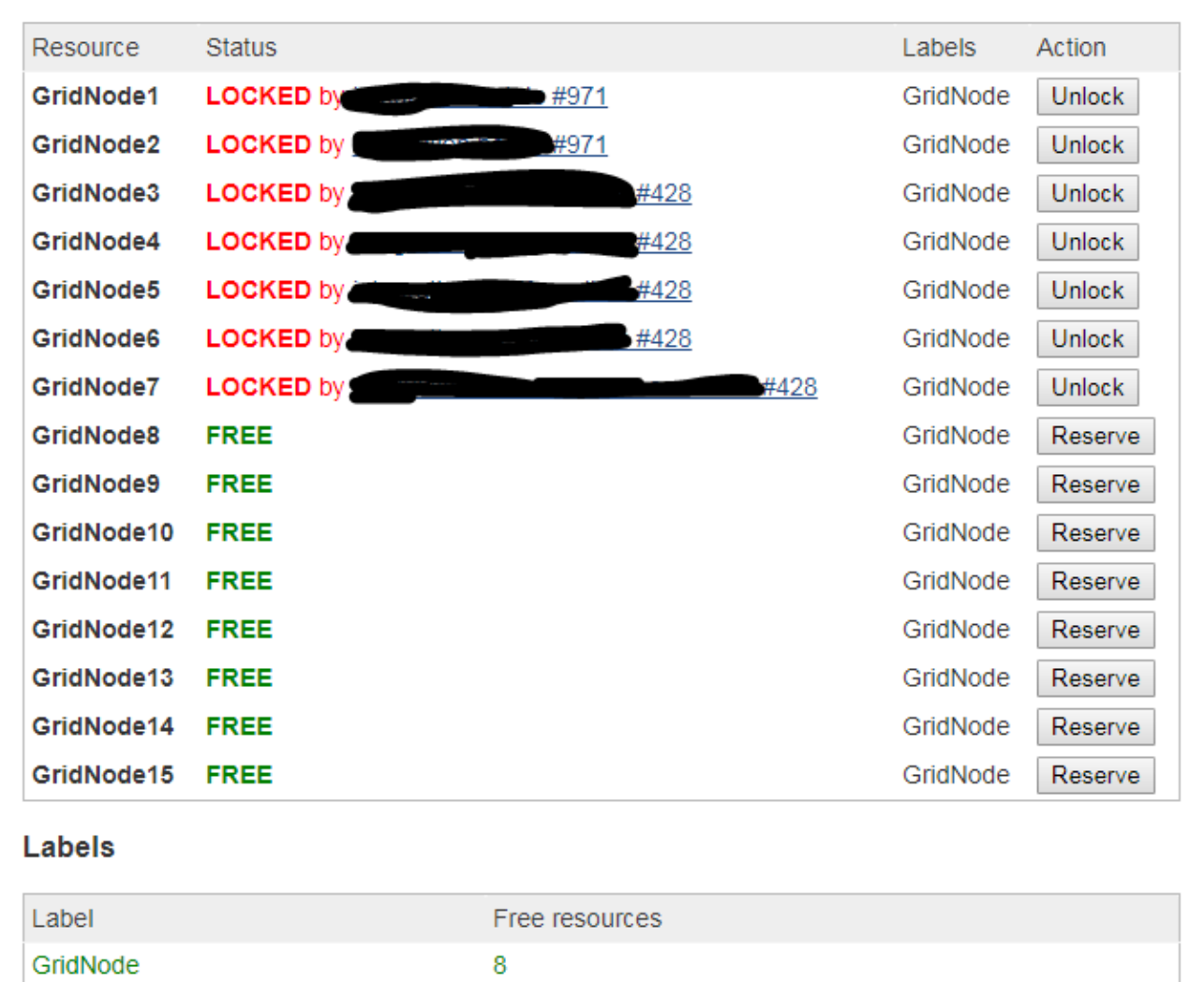

## **Lockable Resources**

Jetzt haben wir also 4 Windows-Rechner als Selenium Nodes. Ein weiterer

Windows-Rechner wird für stündliche Tests gegen die Produktion verwendet. Und auf denen soll man jetzt Firefox- bzw. Chrome-Versionen im Blick behalten und die passenden Treiber für Selenium (geckodriver oder chromedriver) updaten? Sowas macht man heutzutage nicht mehr per Hand, es musste eine automatisierte Update-Lösung her. Dank Git und einem Batch-Update-Skript, was nächtlich läuft, kann ich auf meinem lokalen Rechner das Zusammenspiel von Browser-Treiber und Browser testen, einchecken und am nächsten Tag davon ausgehen, dass die Updates auf alle Rechner verteilt sind.

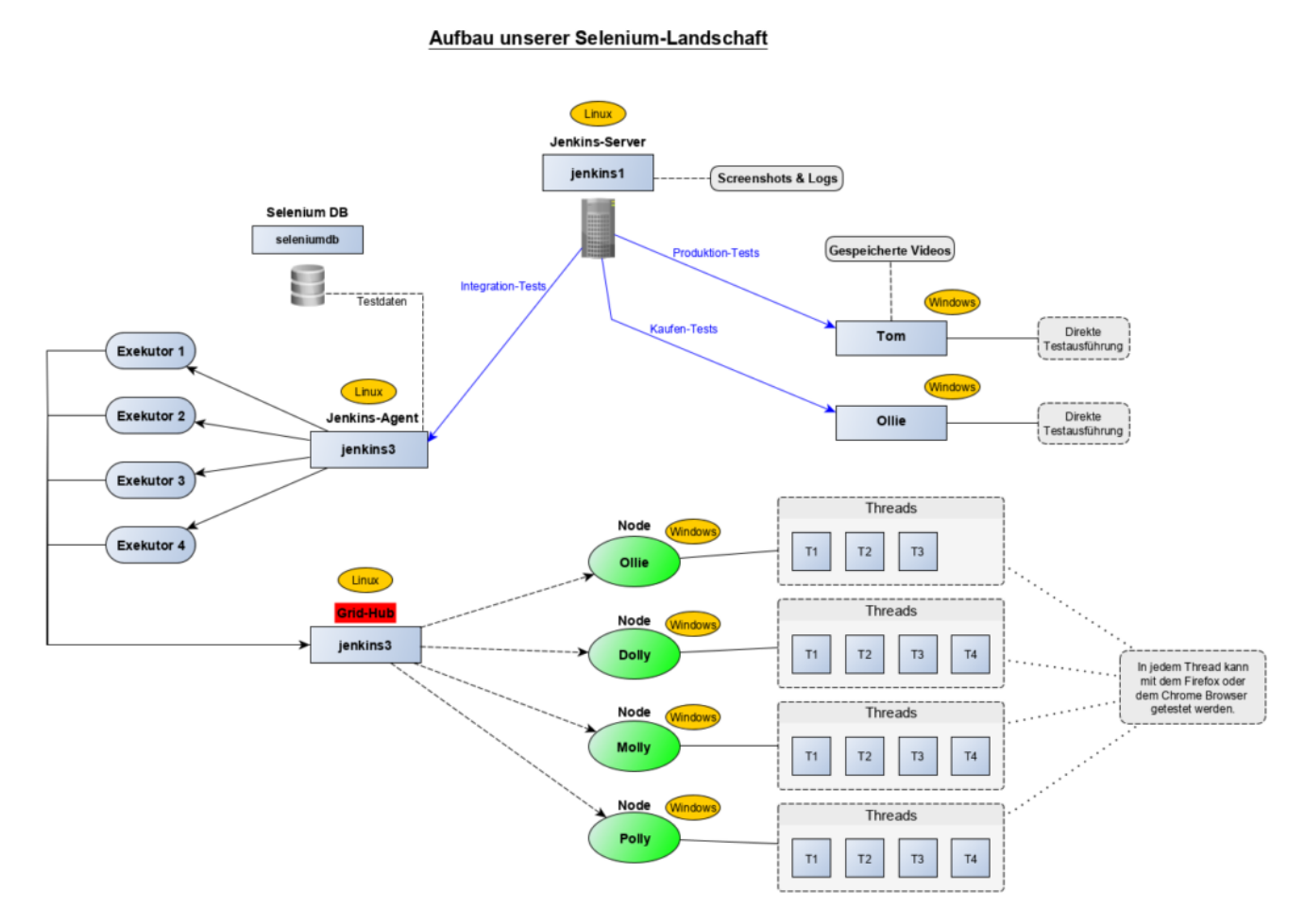

Und wie lange brauchen unsere Tests jetzt? Wir sind tatsächlich mit Tests für alle 4 Mandanten und noch einigen wenigen komplexen Testszenarien jetzt in rund 1 Stunde mit allen Tests durch – wenn alles gut läuft und die Testumgebung nicht zu sehr verändert wurde.

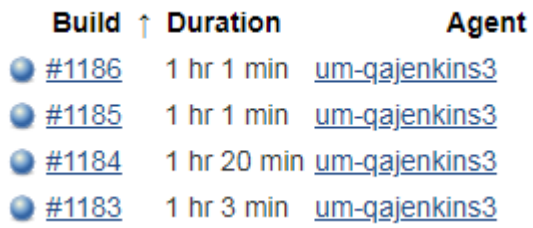

# **[Akzeptanztests bei Thalia](https://tech.thalia.de/akzeptanztests-bei-thalia/)**

Im Team "Kaufen" und im Team "Kunde im Mittelpunkt" setzen wir seit über einem Jahr automatisierte Akzeptanztests zur Sicherung unserer Qualität ein. Beide Teams sind begeistert von diesem Vorgehen. Höchste Zeit für einen Beitrag in unserem Techblog

### **Was ist ein Akzeptanztest?**

Ein Akzeptanztest ist ein funktionaler Test, der das Benutzerverhalten beschreibt, um User Story und Akzeptanzkriterien zu überprüfen.

Dabei steht die Sicht des Benutzers im Vordergrund. Es ist wichtig nicht irgendwas zu testen, sondern genau das, was wir mit einer User Story umsetzen wollen. Durch die Akzeptanztests wird sichergestellt, dass die Software aus Sicht des Benutzers wie gewünscht funktioniert.

Ein Akzeptanztest besteht aus drei Teilen: Vorbedingungen (Angenommen), Aktionen die durchgeführt werden (Wenn) und erwartete Ergebnisse (Dann). Diese sogenannten Szenarien werden später zu automatisierten Tests auf verschiedenen Ebenen der Testpyramide. Zur Definition der Szenarien verwenden wir in unseren Teams das Framework [Cucumber.](https://cucumber.io/)

Beispiel eines einfachen Szenarios:

```
Szenario: Anzeige der Zahlungsarten unter mein Konto mit
Rechnung als präferierte Zahlungsart
```
 Angenommen es existiert ein angemeldeter Kunde bei Thalia.de Angenommen der Kunde hat die präferierte Zahlungsart Rechnung

 Wenn dieser Kunde die Seite Mein Konto Zahlungsarten aufruft Dann ist das Akkordeon an der Stelle Rechnung aufgeklappt

### **Testreport mittels Serenity**

Bei jedem Testdurchlauf wird automatisch mittels **[Serenity](http://www.thucydides.info/#/)** ein Bericht mit den Testergebnissen erstellt.

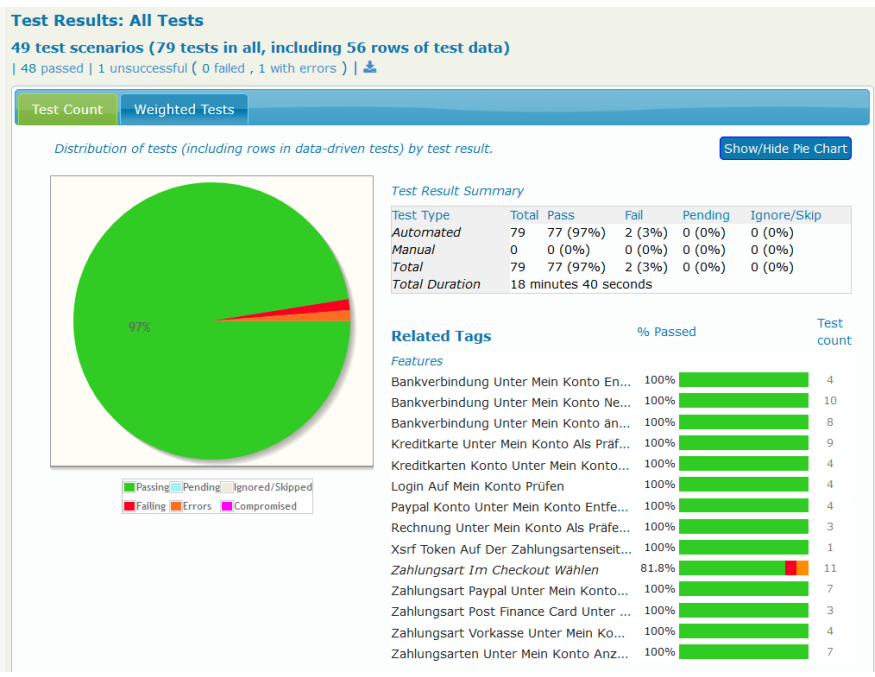

Serenity Report – Übersicht

Zu jedem Szenario können die einzelnen Testschritte inklusive Screenshots betrachtet werden. Im Fehlerfall sieht man somit direkt, welcher Testschritt fehlgeschlagen ist.

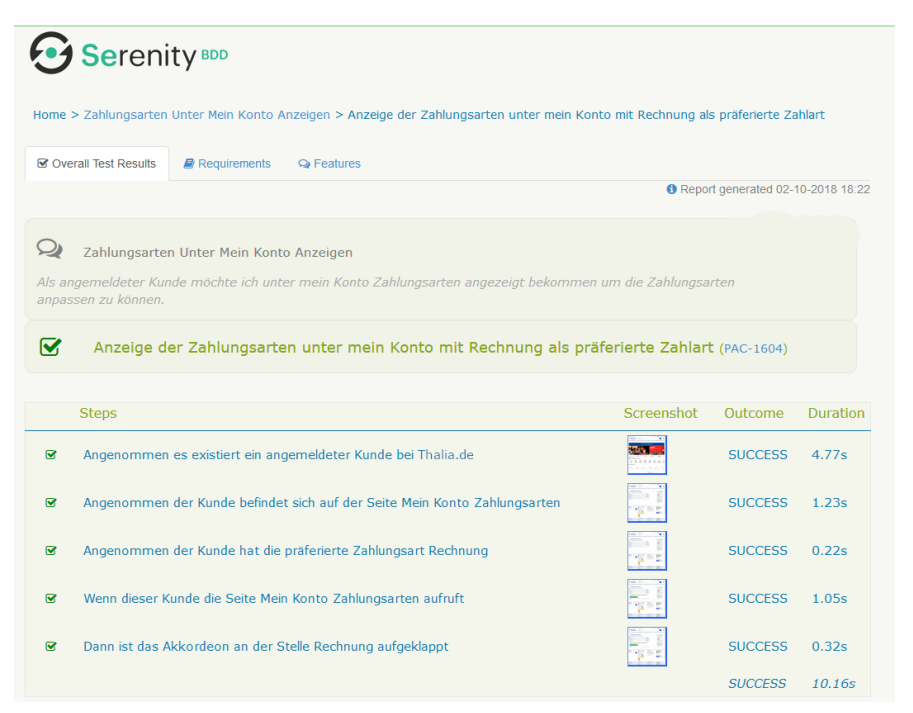

Serenity Report – Übersicht

## **Zielbild Testpyramide**

Unser Zielbild bei der Qualitätssicherung im Team "Kaufen" orientiert sich an der

klassischen Testpyramide. Wir wollen unsere Fehler natürlich möglichst früh und möglichst vor dem End-to-End-Test finden. Da wir allerdings gerade dabei sind unser Frontend abzulösen und unseren Checkout neu zu gestalten, schreiben wir im Moment relativ viele End-to-End-Tests.

Um dem entgegen zu wirken, begeben wir uns als nächstes auf die Suche nach einem geeigneten JavaScript-Test-Framework. Wir erhoffen uns dadurch mögliche Fehler im Frontend bereits auf Unit-Test-Ebene aufzudecken und ggf. sogar einzelne End-to-End-Tests ablösen zu können.

### **Welche Frameworks verwenden wir und wann werden die Tests ausgeführt?**

Die gleichen Szenarien nutzen wir sowohl für die automatisierten End-to-End-Tests, als auch für die Schnittstellentests.

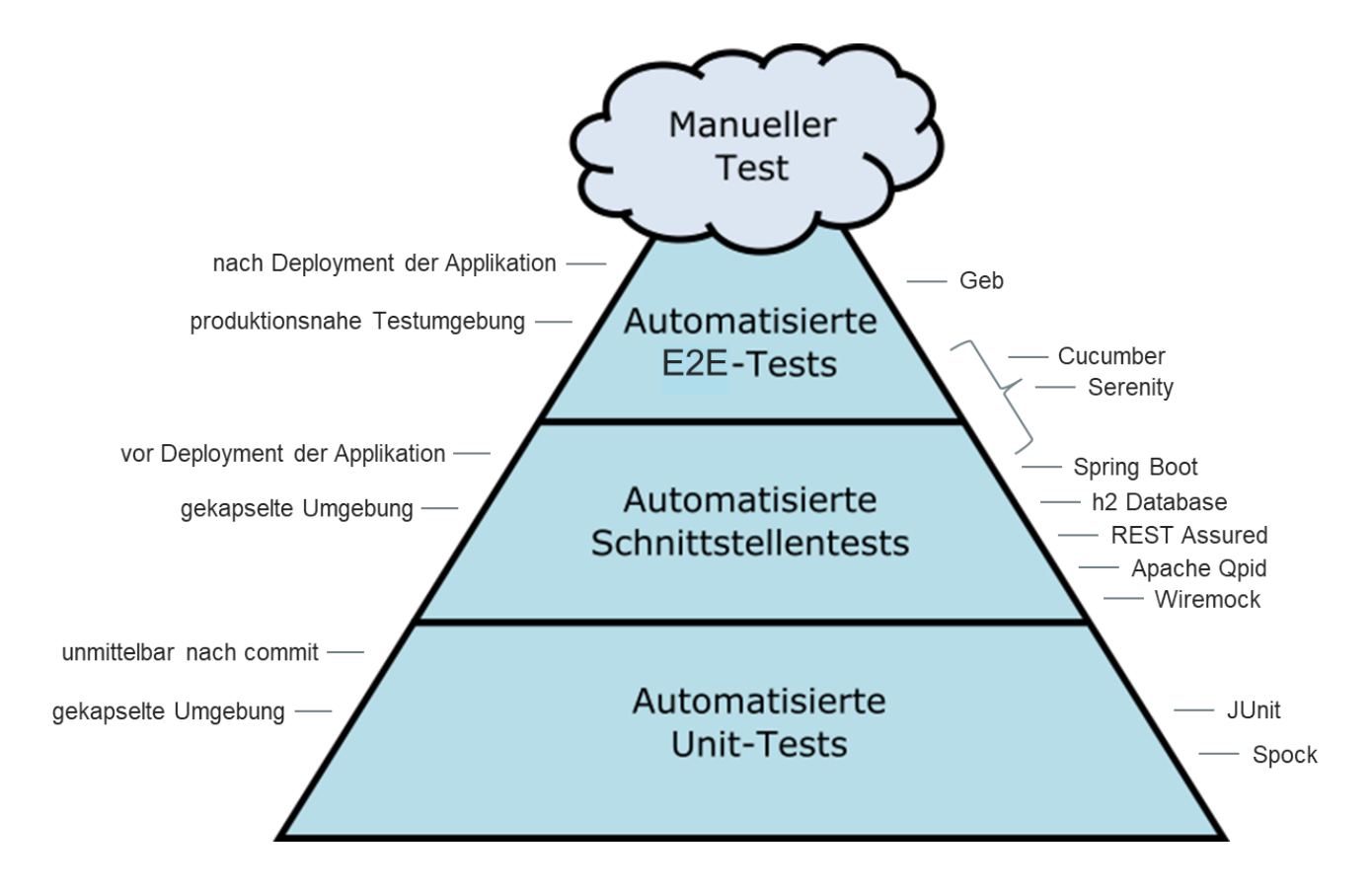

Die automatisierten End-to-End-Tests erfolgen nach dem Deployment in einer produktionsnahen Testumgebung. Dabei verwenden wir das Framework [Geb,](http://www.gebish.org/) welches den Selenium WebDriver nutzt und der Browser-Automatisierung dient. Die Tests werden hierbei in der Programmiersprache groovy geschrieben.

Durch die Schnittstellentests soll die jeweilige Applikation inklusive Datenbankund RabbitMQ-Prüfungen (wo notwendig) zur Laufzeit getestet werden. Um möglichst unabhängig zu sein, erfolgt der Test in einer gekapselten Umgebung. Dazu wird die Applikation mittels h2 Database, Apache Qpid und Spring Boot gestartet, so dass die Schnittstellentests zwar zur Laufzeit , aber noch vor dem Deployment ausgeführt werden können. Fremdsysteme werden dabei mit Wiremock simuliert. REST Assured wird zur Durchführung von HTTP Requests und Validierung der HTTP Response verwendet.

### **Welche Vorteile bringen uns die Akzeptanztests?**

Die Akzeptanztests helfen uns offene Punkte und Ungereimtheiten aufzudecken und mit dem Product Owner zu besprechen.

Aktuell werden im Team "Kaufen" die Szenarien meistens durch eine Person aus dem Dev-Team kurz vor oder zeitgleich zur Implementierung geschrieben. Dies kann, muss aber nicht, die QAlerin des Teams sein. Wie beim Code-Review erfolgt auch hier ein Review durch eine zweite Person des Dev-Teams.

Noch besser wäre es die Szenarien bereits vor dem Start der Software-Implementierung zu schreiben. Optimalerweise sogar in der "3 Amigos" Konstellation, welche aus Product Owner, QAlerin/Analyst und Entwickler besteht, um die Anforderung aus unterschiedlichen Blickwinkeln zu betrachten. Dadurch können Ungereimtheiten und Komplexitätstreiber bereits während der Anforderungsanalyse aufgedeckt und besprochen werden. Bisher fehlte uns im Team "Kaufen" leider die Zeit / der Vorlauf diese Variante auszuprobieren. Wir sind aber zuversichtlich, dass es dazu eine Gelegenheit geben wird  $\Box$ 

Im Team "Kunde im Mittelpunkt" wird bei der Erstellung der Szenarien bereits mit der Product Ownerin und der Fachseite zusammen gearbeitet. Dabei wurden bisher sehr gute Erfahrungen gemacht, da anschließend alle relevanten Personen den gleichen Wissenstand auf einer formalen Ebene haben. Siehe auch [hybride](https://tech.thalia.de/?p=2168) [Testkonzeption.](https://tech.thalia.de/?p=2168)

Es gibt weitere Vorteile, die uns als Dev-Team zugutekommen.

Wir haben es geschafft die Teamsicht auf unsere Tests zu verbessern. Alle im Dev-Team schreiben Szenarien und implementieren die daraus resultierenden automatisierten Tests. Die Akzeptanztests sind Teil des Repositories der jeweiligen Applikation, werden in der Entwicklungsumgebung geschrieben und bei Bedarf lokal ausgeführt. Durch die Verknüpfung zwischen Fachlichkeit und automatisierten Tests in Form der Szenarien, sind die Auswirkungen bei fehlgeschlagenen Testfällen außerdem direkt sichtbar und helfen uns so bei GoLive-Entscheidungen.

# **[QA Services – Mittendrin statt nur](https://tech.thalia.de/qa-services-mittendrin-statt-nur-am-ende/) [am Ende](https://tech.thalia.de/qa-services-mittendrin-statt-nur-am-ende/)**

Der Bereich Thalia eCommerce Quality Assurance Services unterstützt die anderen Bereiche bei dem Ziel, gegenüber den Kunden und Kundinnen ein hochwertiges Produkt zur Verfügung zu stellen. Wir sind dabei entweder direkt einem Team zugeordnet oder in der zentralen QA tätig. Durch die permanente Weiterentwicklung von Produkten und Prozessen werden wir stets gefordert, neue passende Lösungen zu entwickeln. Derzeit stehen bei uns sechs Themen im Fokus:

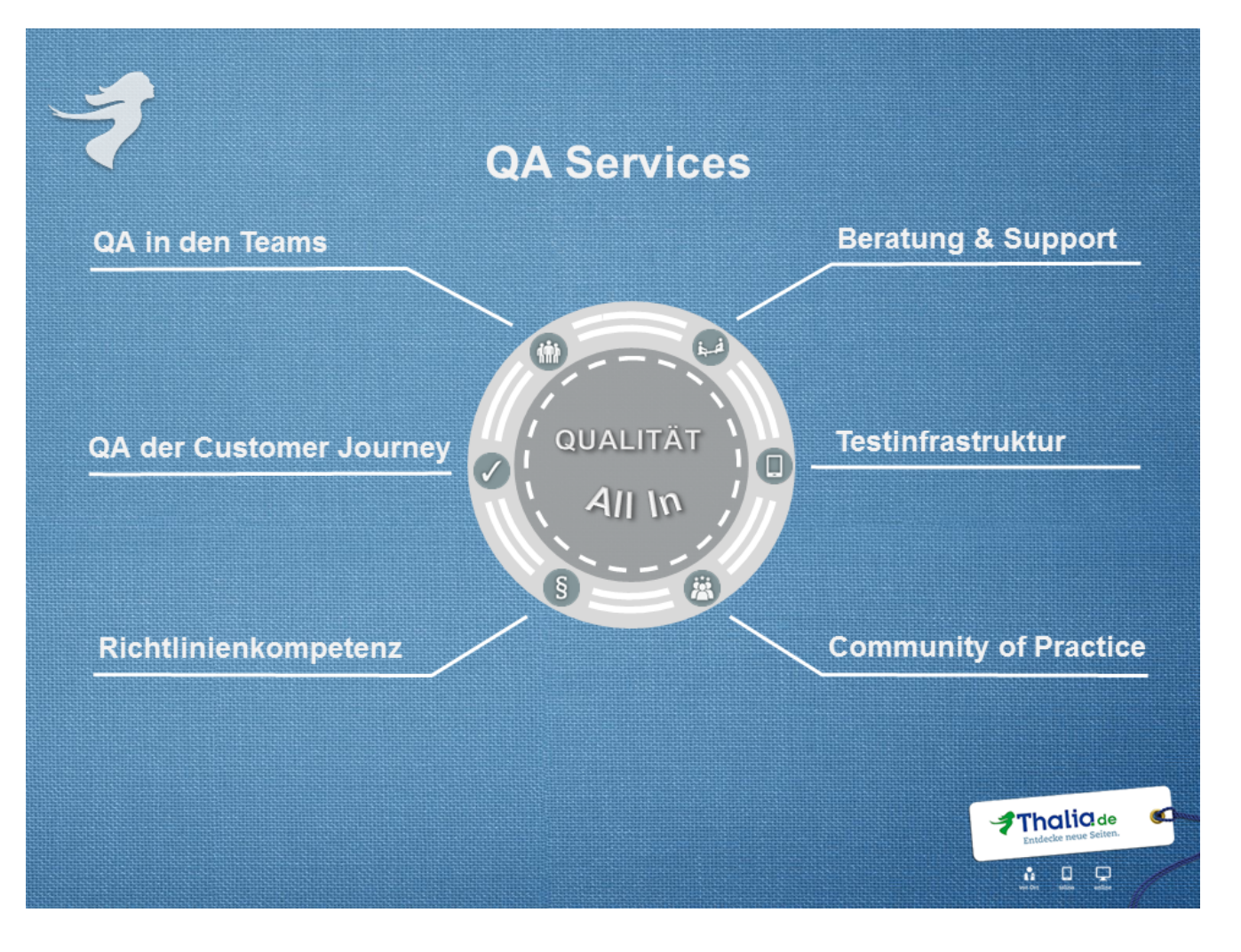

#### **QA in den Teams**

Wir sind als QA-Lead direkter Bestandteil eines cross-functional Teams und nehmen vielfältige Aufgaben wahr:

- Abstimmung der teaminternen Qualitätskriterien
- Erster Ansprechpartner zum Thema Qualitätssicherung und Test
- Themen zur Testautomation im Team bündeln und vorantreiben
- und natürlich das normale Testgeschäft

### **Beratung und Support**

Wir beraten die einzelnen Teams und Fachbereiche bei Themen wie Testfallermittlung, Testkonzeption, Tooleinsatz etc.

### **QA der Customer Journey**

Wir prüfen zyklisch, dass die Customer Journey für unsere Kunden keine Stolpersteine enthält. Die Prüfung durch automatisierte Tests bauen wir stetig aus.

#### **Testinfrastruktur**

Wo und wann kann ich testen? Woher bekomme ich Testdaten? Womit kann ich Lasttests ausführen? Das sind einige Fragestellungen, die wir beantworten. Und falls wir die Antwort nicht kennen, sorgen wir für Lösungen.

#### **Richtlinienkompetenz**

Wir definieren Spielregeln, damit die Flexibilität und hohe Innovationsgeschwindigkeit der agilen Produktentwicklung nicht zu Lasten von Stabilität und Qualität geht.

#### **Community of Practice**

Wir tauschen uns zu spannenden Themen im Bereich der QA aus, um voneinander zu lernen und besser zu werden.

# **[Software Delivery ist keine](https://tech.thalia.de/software-delivery-ist-keine-abteilung/) [Abteilung!](https://tech.thalia.de/software-delivery-ist-keine-abteilung/)**

"Software Delivery" geht weiter als Analyse und Entwicklung. Sie hört auch nicht nach der Qualitätssicherung auf. Nach dem Deployment ist vor dem Deployment. Und der Betrieb ist sowieso inklusive, das ist mal klar.

Dieses Ziel erreichen wir nicht mit ausschließlich Analysten und Softwareentwicklern. Ohne QA-Spezialisten, Operations-Experten und Product Ownern in diesen Teams ist die Herausforderung nicht zu schaffen.

Daher besteht "Software Delivery" bei uns aus selbstorganisierten, crossfunktionalen Produktteams mit dem Ziel, autonom und selbstorganisiert Software zu entwickeln, zu deployen und vor allem Mehrwerte für unsere Kunden zu generieren.

*Sind wir da schon am Ziel? Nein. Wollen wir da hin? Definitiv.*

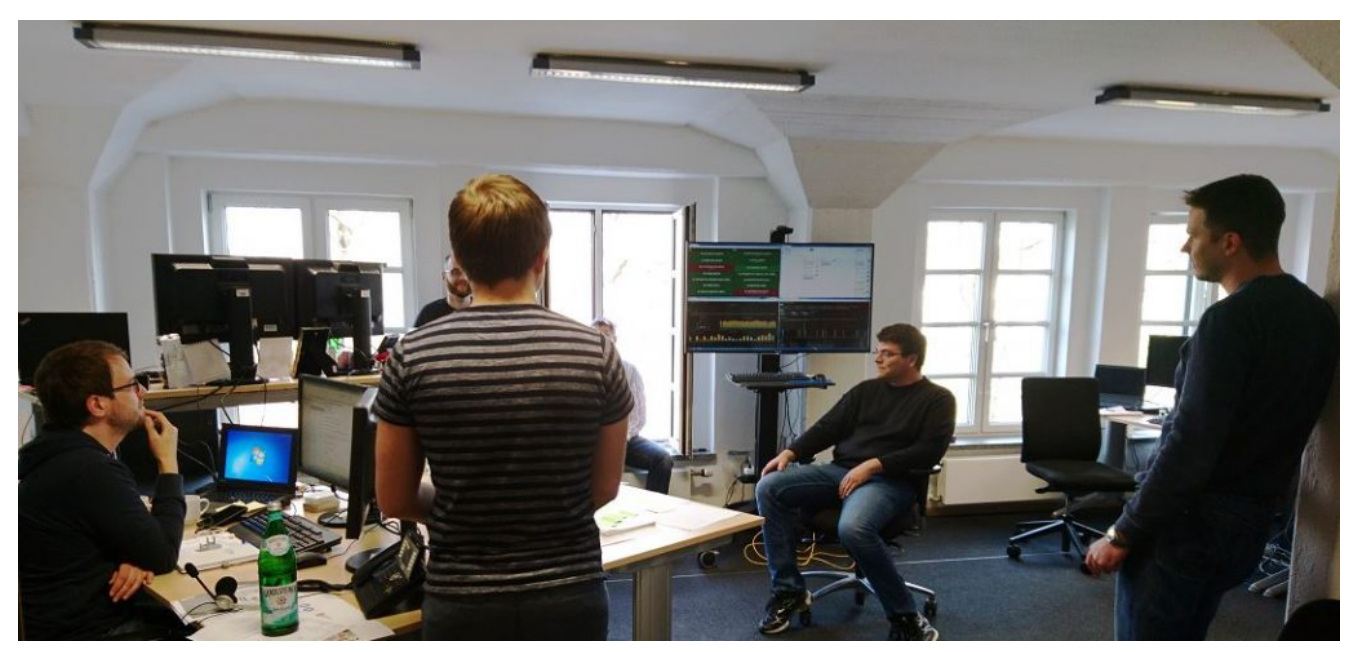

Tägliche Besprechung im crossfunktionalen Team. Im Hintergrund das Monitoring der Systeme in Produktion.

Um im Bereich der agilen Softwareentwicklung richtig durchstarten zu können, haben wir uns in den Produktteams für Scrum als Vorgehensmodell entschieden. Was uns dabei sehr wichtig ist:

- Verantwortung für den Gesamterfolg
- Erzielen von gemeinsamen Ergebnissen
- Regelmäßige, kritische Überprüfung der Qualität der Zusammenarbeit & der Prozesse
- Messen der eigenen Produktivität
- Transparenz im Tun und in der Kommunikation
- Kundenorientierung
- Mut haben: zur Einfachheit und Offenheit

### *Sind wir bei all dem schon Experten? Nein. Wollen wir das werden? Definitiv.*

"You build it, you run it" – aus dem klassischen Legacy-Umfeld kommend bauen wir unsere Umgebung und unsere Prozesse aktuell radikal um und haben eine Menge Zukunftsbilder im Blick:

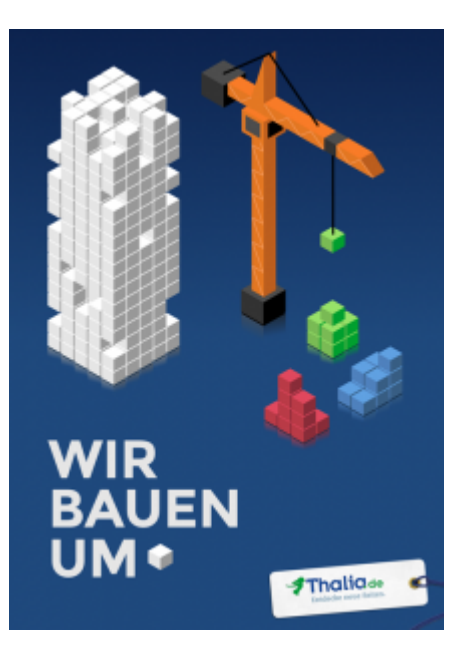

- Umbau vom , Release-Train' hin zur , Release-Subway'
- Wissensaufbau im Team vom Datenbankindex bis zum Frontend-Skript
- Umbau von Infrastrukturanforderungen hin zu automatisierter Servicebereitstellung
- Erweiterung automatisierter Qualitätssicherung vom JUnit-Test zum Regressionstestautomaten
- $\blacksquare$  u.v.m.

### *Haben wir das alles schon erreicht? Nein. Wollen wir das? Definitiv.*

Wir befinden uns gerade in einer der spannendsten Phasen einer Transformation. Die Wege sind nicht ausgetreten, vieles ist neu, muss definiert oder überhaupt erst erschaffen werden. Alle müssen dazulernen.

Unsere produktbezogene Softwareentwicklung bedeutet ständige Veränderung in Bezug auf den Kunden, den Markt und auf uns. Keine kleine Herausforderung, aber eine sehr motivierende.

Also: Software Delivery ist keine Abteilung – es ist eine ganze Menge mehr.

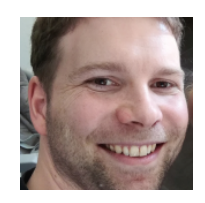

Martin Ernst – Teamleiter Software Delivery

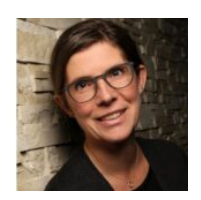

Claudia Landmesser

–

Teamleiterin Software Delivery

Interesse & Lust bekommen, uns auf diesem Weg zu begleiten und Dich aktiv einzubringen? Dann freuen wir uns auf Deinen Kontakt.